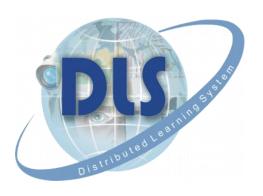

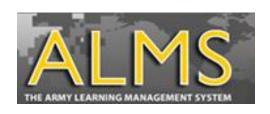

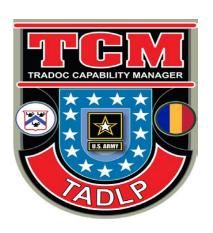

# Structured Self Development I

Hints and Tips
For
Taking SSD I

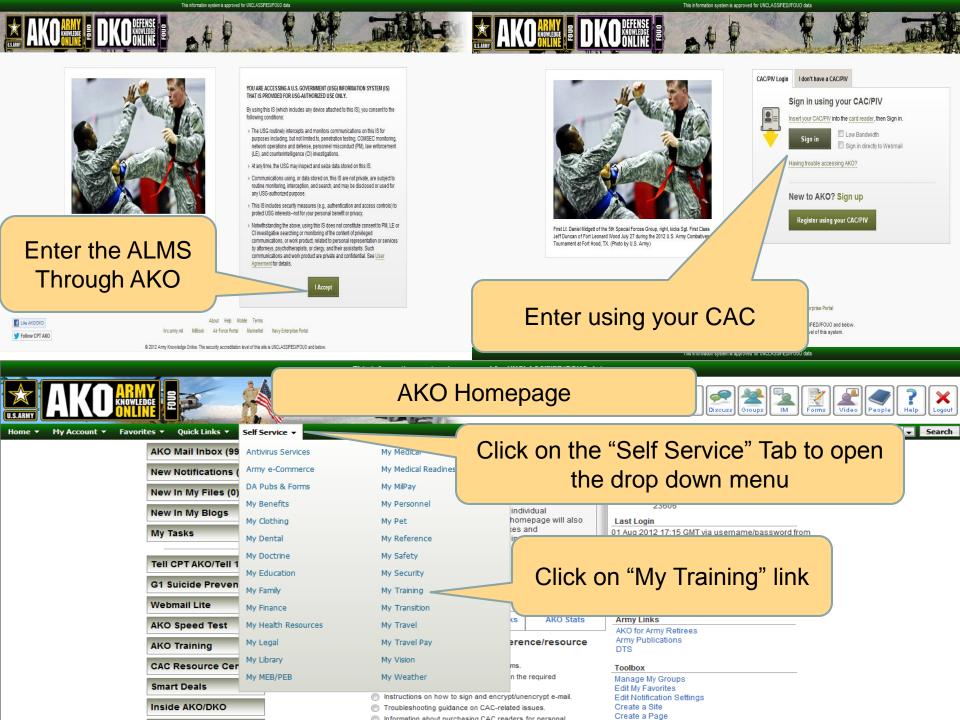

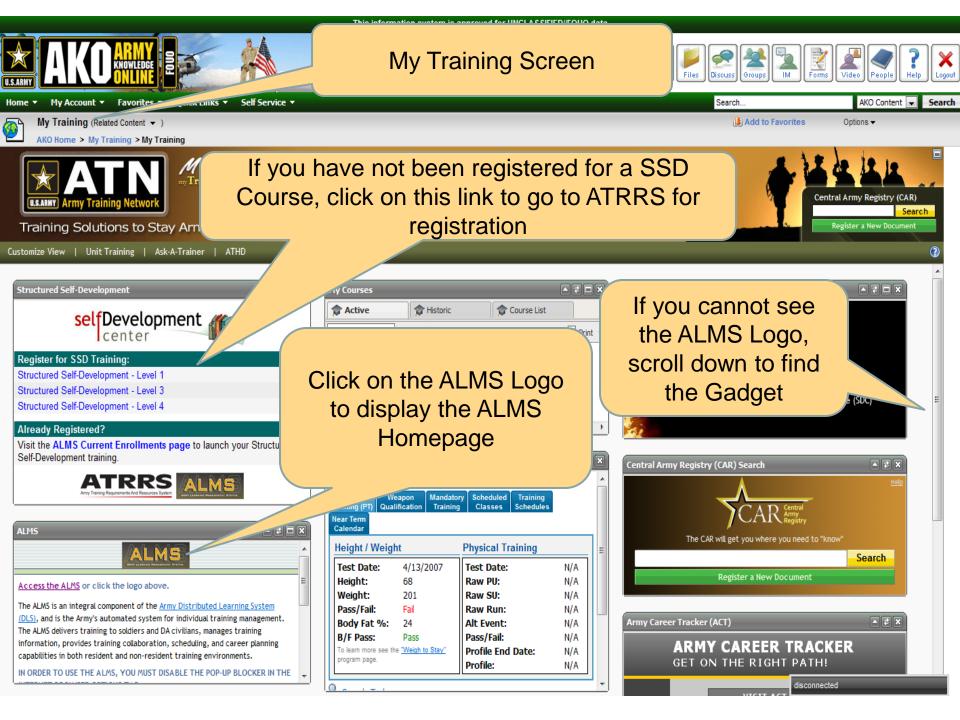

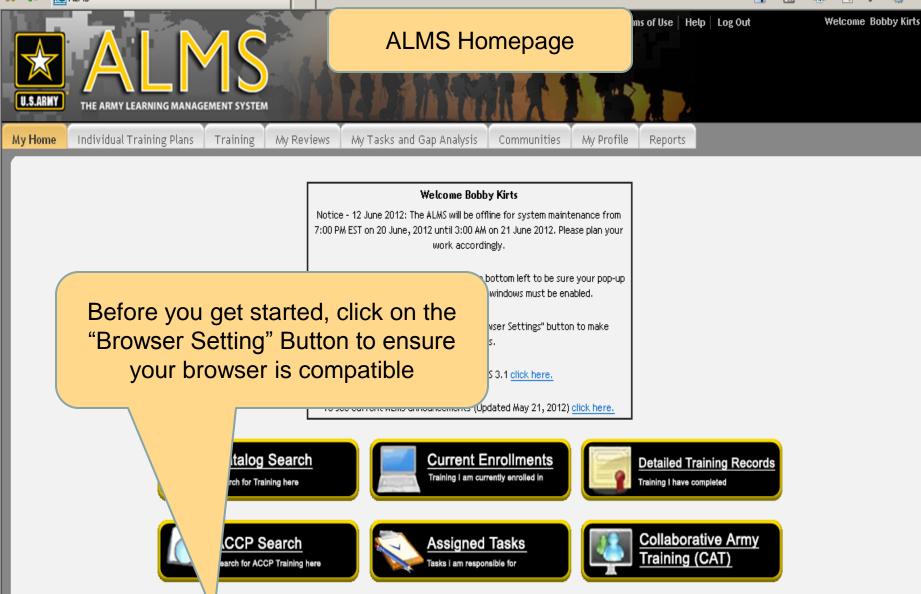

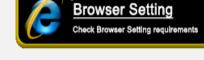

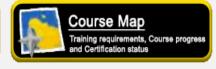

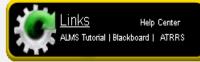

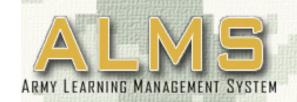

# BROWSER COMPATIBILITY

## Is Your Internet Browser ALMS Compatible?

The following browser compatibility tests represent the **minimum and required** settings that will allow you to view the majority of ALMS courseware in your internet browser.

|   |                   | Recommended Requirements     | Your System Results | <b>Additional Info</b> |
|---|-------------------|------------------------------|---------------------|------------------------|
| 1 | Javascript Status | Enabled                      | Enabled             | Click Here             |
| 2 | Operating System  | Microsoft XP, Vista or Win 7 | Win 7               | Click Here             |
| 3 | Internet Browser  | Explorer 7 or 8              | Explorer 7          | Click Here             |
| 4 | Flash Player      | 10+                          | 11,2,202,22         | Click Here             |
| 5 | Pop-Up Blocker    | Not Blocked                  | Not Blocked         | Click Here             |
| 6 | Cookies Enabled   | Yes                          | Yes                 | Click Here             |
| 7 | Screen Resolution | 1024 x 768+                  | 1920 x 1080         | Click Here             |
| 8 | Color Depth       | 32 Bits                      | 32 Bits             | Click Here             |

If you have any additional questions, please contact ATHD directly through e-mail at <a href="mailto:ask.athd@us.army.mil">ask.athd@us.army.mil</a> or call 1-800-275-2872

### **ALMS Homepage**

erms of Use | Help | Log Out

Welcome Bobby Kirts

U.S.ARMY THE ARMY LEARNING MANAGEMENT SYSTEM

My Home

Individual Training Plans

Training

My Reviews

My Tasks and Gap Analysis

Communities

My Profile

Reports

#### Welcome Bobby Kirts

Notice - 12 June 2012: The ALMS will be offline for system maintenance from 7:00 PM EST on 20 June, 2012 until 3:00 AM on 21 June 2012. Please plan your work accordingly.

Click the "Browser Setting" button on the bottom left to be sure your pop-up blocker is disabled. Browser pop-up windows must be enabled.

Internet Explorer Users: Click the "Browser Settings" button to make adjustments.

To see what is new in ALMS 3.1 click here.

To see current ALMS announcements (Updated May 21, 2012) click here.

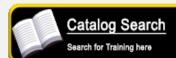

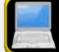

**Current Enrollments** 

Training I am currently enrolled in

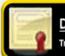

1<sup>st</sup> Time User? Check out the **Tutorials** 

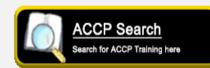

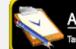

Assigned Tasks lasks i am responsible for

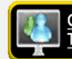

**Browser Setting** Check Browser Setting requirements

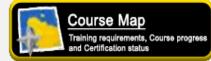

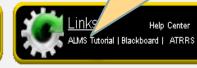

# **ALMS Tutorials**

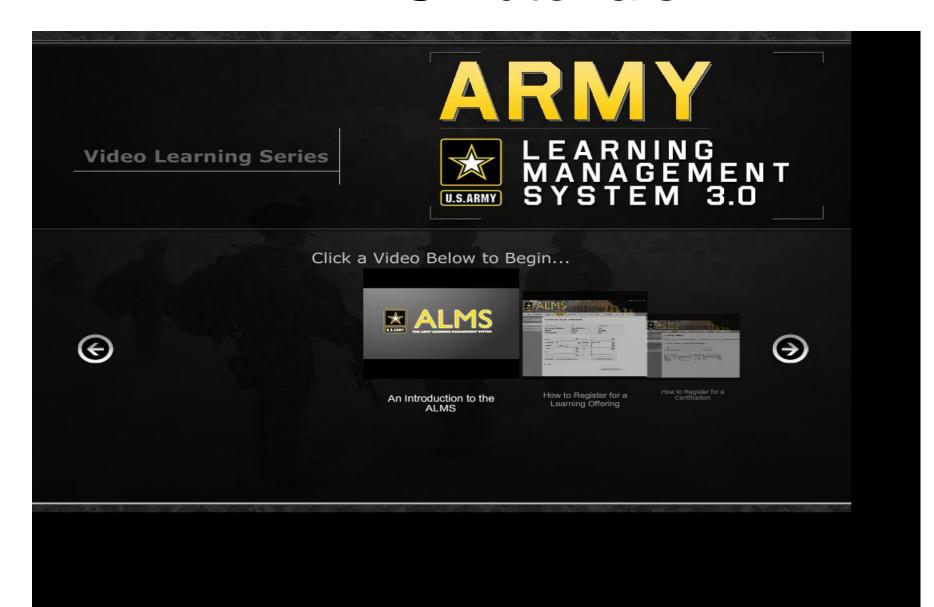

### **ALMS Homepage**

erms of Use Help Log Out

Welcome Bobby Kirts

My Home

Individual Training Plans

Training

My Reviews

My Tasks and Gap Analysis

Communities

My Profile

Reports

#### Welcome Bobby Kirts

Notice - 12 June 2012: The ALMS will be offline for system maintenance from

You will have already been registered for SSD. Click on the "Current Enrollments" Button to view your enrollments.

To see current ALMS announceme

ay 21, 2012) click here.

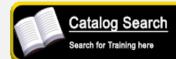

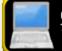

**Current Enrollments** 

Training I am currently enrolled in

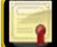

**Detailed Training Records** 

Training I have completed

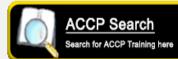

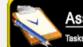

Assigned Tasks Tasks i am responsible for

Collaborative Army Training (CAT)

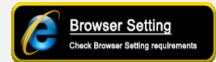

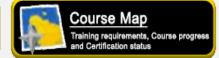

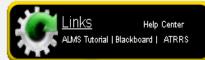

# ALMS My Enrollments Screen

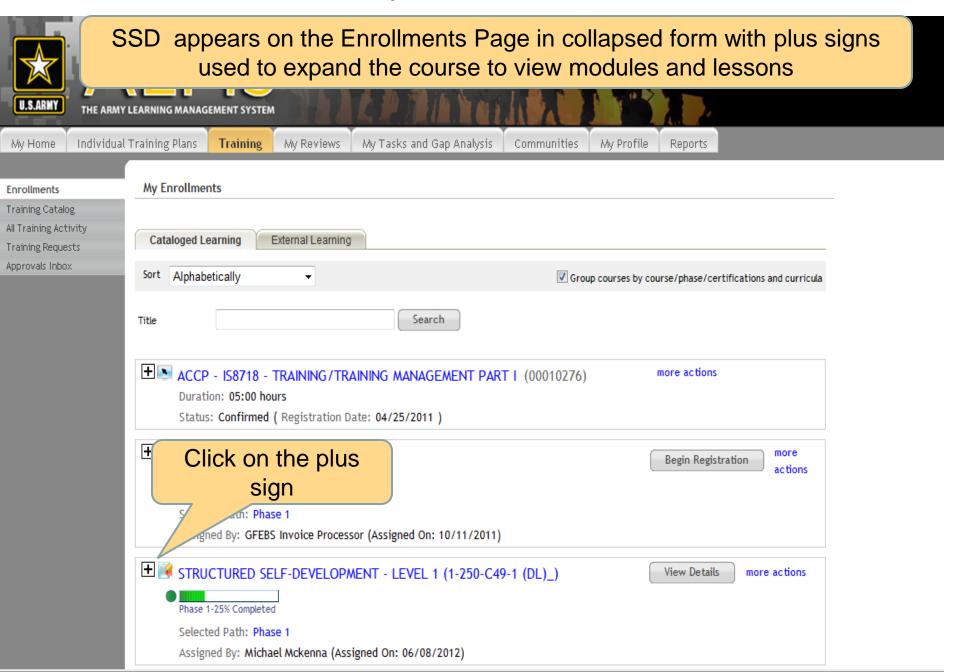

#### **Enrollments Screens**

Information in the Grey Bar tells you how many learning items have been completed

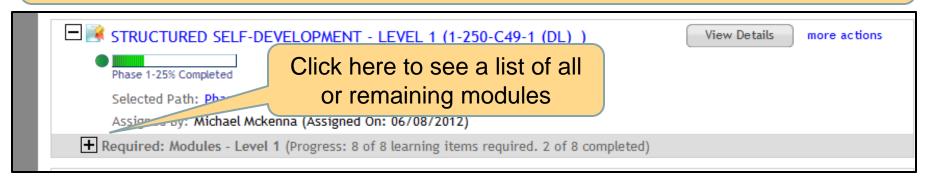

Although there is a launch button at the module level, this button only takes you to the introduction regardless of your progress within the module

### List of lessons

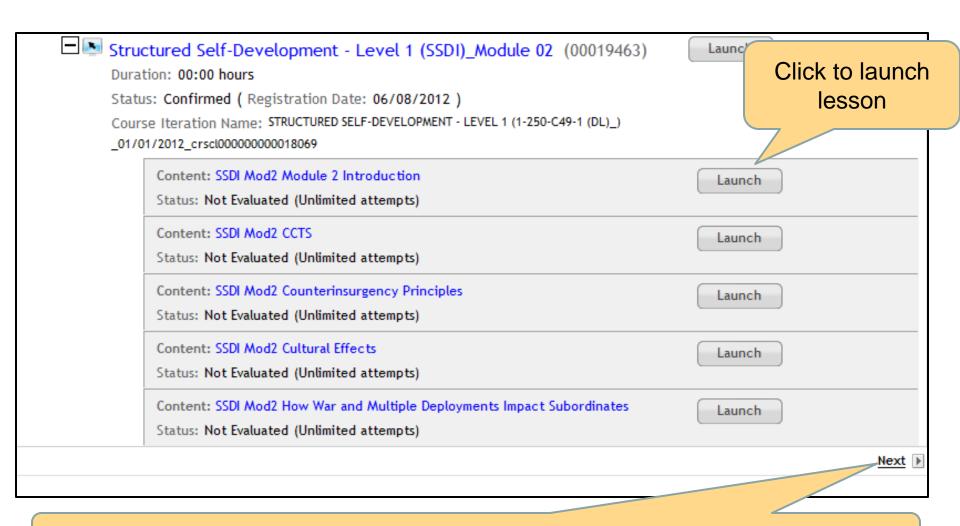

Some lessons may be visible on the next page

# **Launch Option Window**

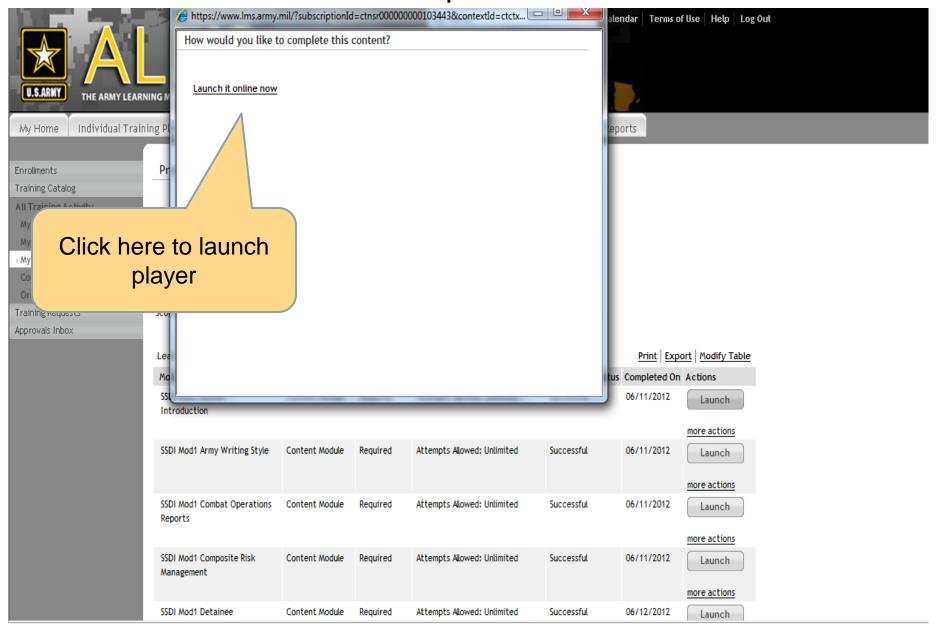

# Content Player window

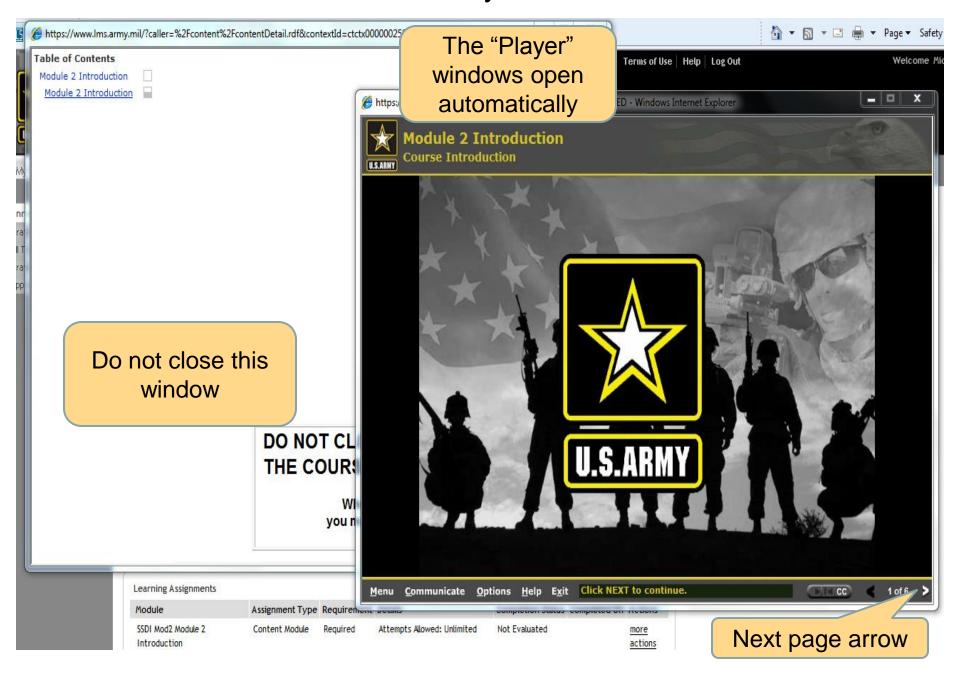

# SSD Completion of Lesson Last page (Exit button)

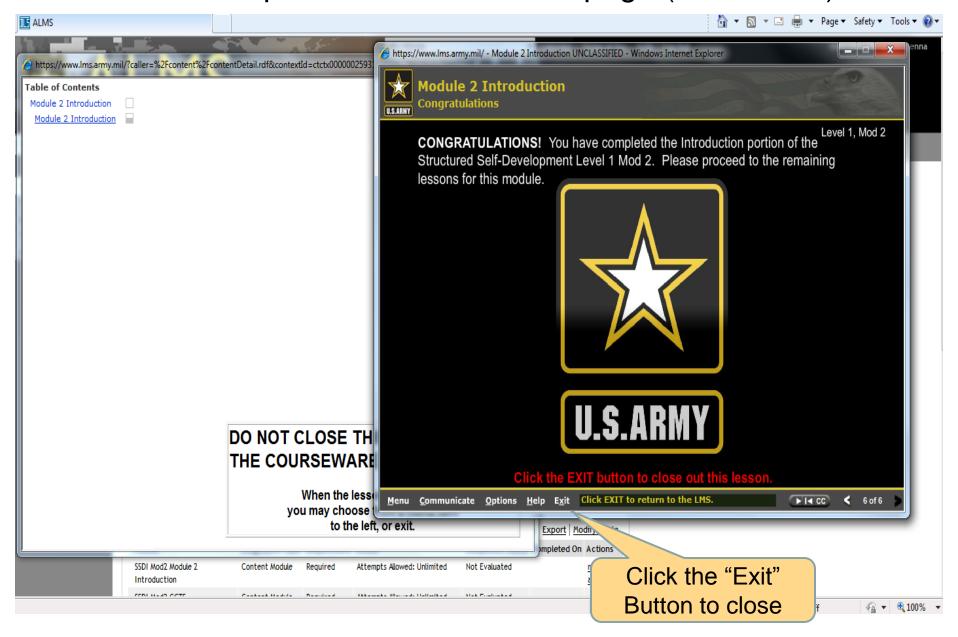

## ALMS Enrollments in Progress / SSD Module Completed Successful

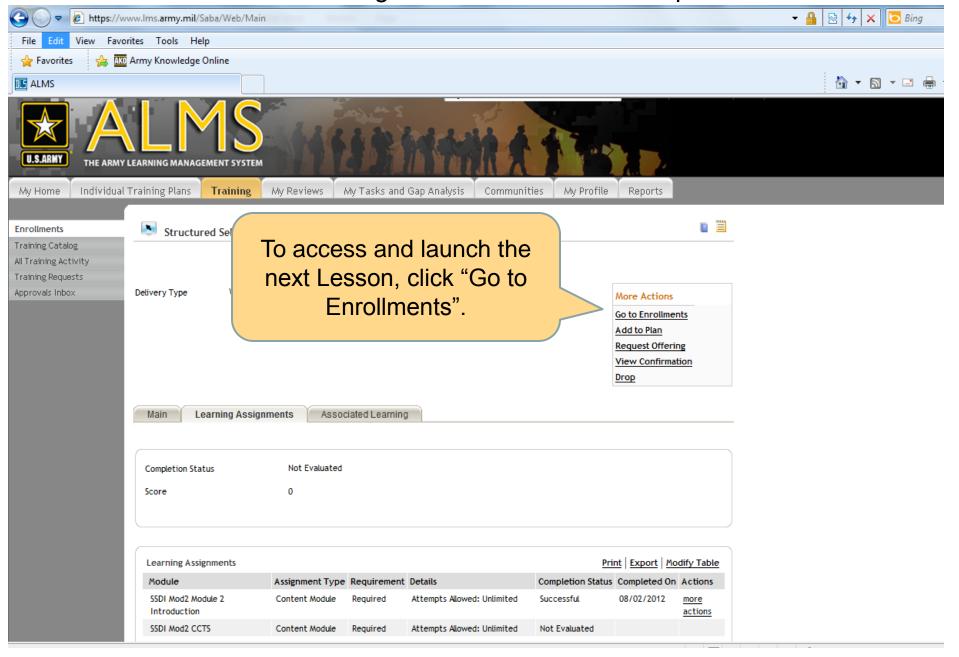

# ALMS My Enrollments / Launch SSD 1 Module

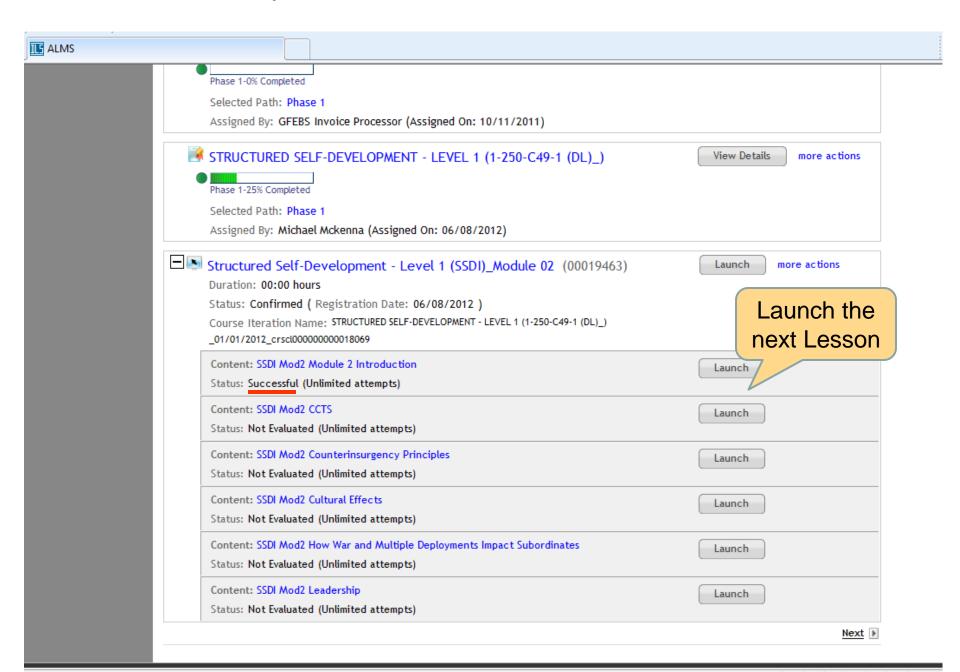

# SSD Check on Learning

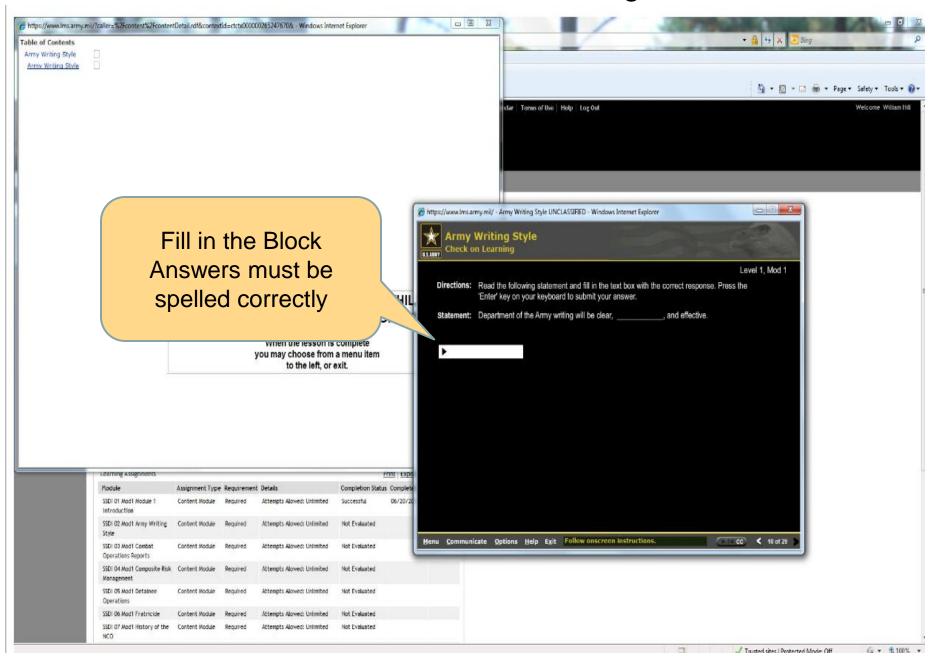

### **ALMS Homepage**

erms of Use | Help | Log Out

Welcome Bobby Kirts

My Home

Individual Training Plans

Training

My Reviews

My Tasks and Gap Analysis

Communities

My Profile

Reports

#### **Welcome Bobby Kirts**

Notice - 12 June 2012: The ALMS will be offline for system maintenance from 7:00 PM EST on 20 June, 2012 until 3:00 AM on 21 June 2012. Please plan your work accordingly.

If you are having a problem, submit a Help Desk Ticket. Click on the "Help Center" link.

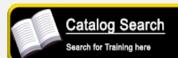

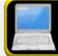

**Current Enrollments** 

Training I am currently enrolled in

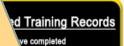

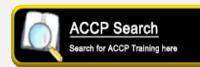

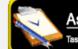

Assigned Tasks Tasks i am responsible for

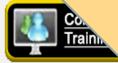

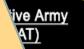

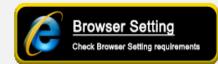

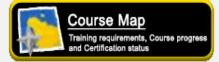

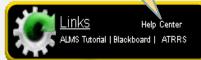